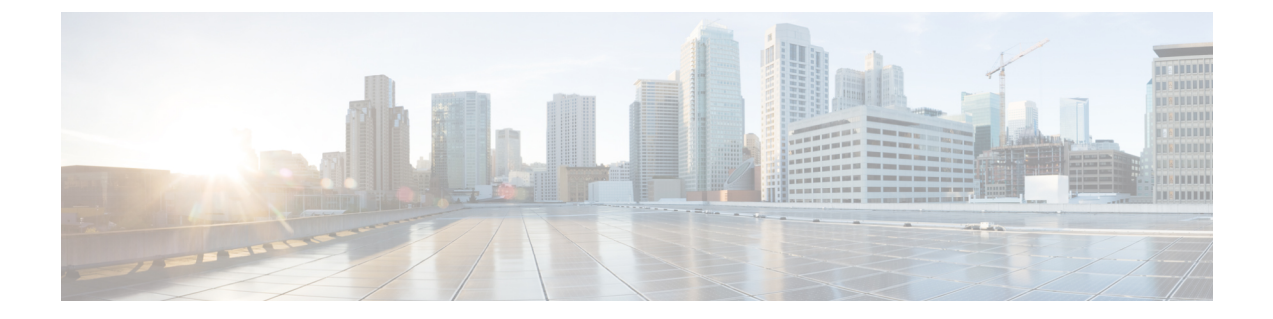

## セッションの有効期限の管理

• [セッションの有効期限](#page-0-0) (1 ページ)

## <span id="page-0-0"></span>セッションの有効期限

## セッションの有効期限の管理

検出と位置特定ダッシュボードの右上隅にある緑色のアイコンをクリックすると、セッション の有効期限の詳細が表示されます。

図 **<sup>1</sup> :** セッションの有効期限

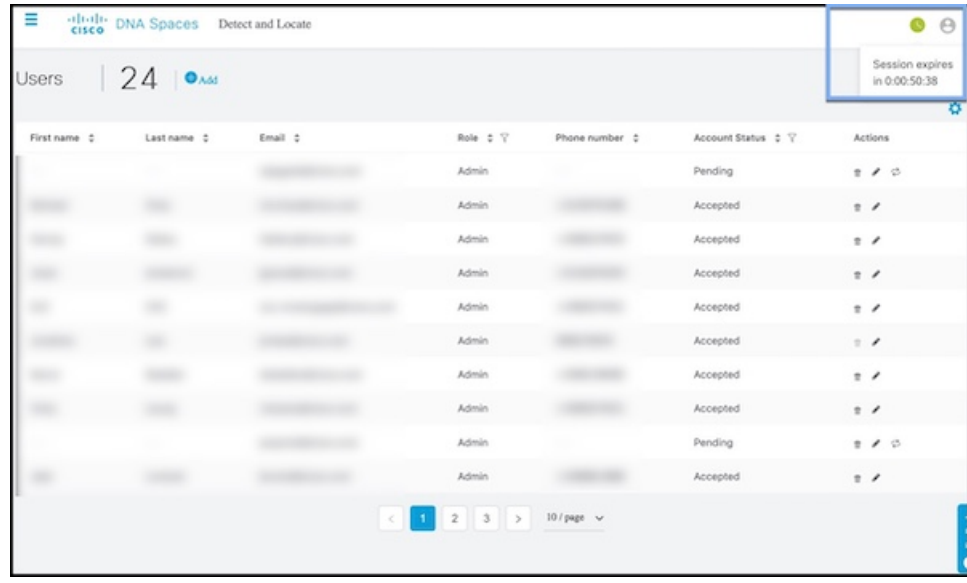

I